## How to Generate Proforma Invoice

### After login into the external user's interface

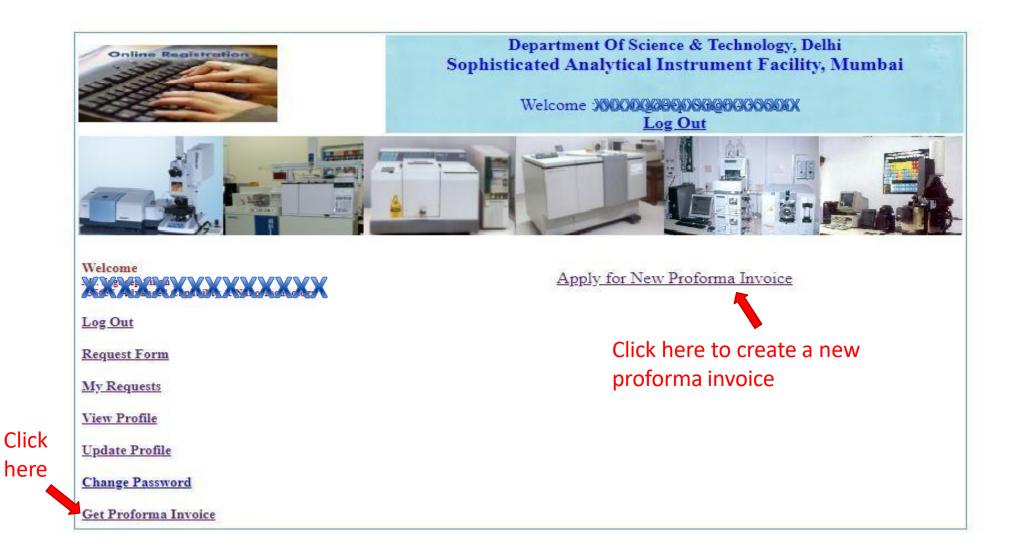

#### All instrument's analysis charges will be visible

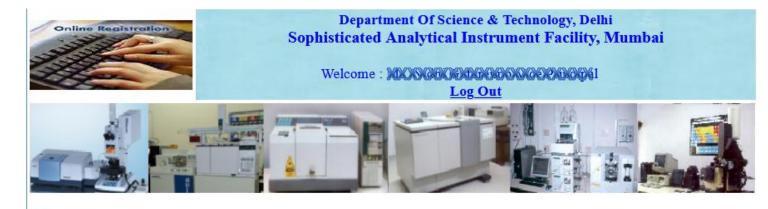

#### Welcome

Log Out

**Request Form** 

My Requests

View Profile

**Update Profile** 

Change Password

Proforma Invoice (Help!)

Contact Us

My Wallet(Help!)

#### **Estimation of Charges**

×

Select your facility\* : All

#### (Select type of analysis , enter no of samples and subsequent peak/hour )

| acility Code | Test/Mode/Solvent                                                                  | National Lab | Test Mode Unit |  |
|--------------|------------------------------------------------------------------------------------|--------------|----------------|--|
| CHNSO        | C H N Estimation                                                                   | 900          | Per Sample     |  |
| ESR          | Room Temperature                                                                   | 450          | Per Sample     |  |
| ESR          | Low Temperature                                                                    | 650          | Per Sample     |  |
| ESRJEOL      | X-band Room<br>Temperature                                                         | 900          | Per Sample     |  |
| ESRJEOL      | X-Band Variable<br>Temperature -1700c to<br>+2000c                                 | 1200         | Per Temp.      |  |
| ESRJEOL      | X-Band # Single<br>crystals using<br>Goniometer room<br>temperature<br>measurement | 750          | Per Rotation   |  |
|              | O Devil Deem                                                                       |              |                |  |

#### To view analysis charges of a facility

| Welcome<br>SA A A A A A A A A A A A A A A A A A A                 |        |                   |                               | Select you<br>harges are | mation of Charg<br>ur facility* : NMR600<br>calculated according to<br>ervice Tax 18 % w.e.f. 1 <sup>st</sup> | selection       |                   | ect a f | acilit  |
|-------------------------------------------------------------------|--------|-------------------|-------------------------------|--------------------------|----------------------------------------------------------------------------------------------------|-----------------|-------------------|---------|---------|
| Update Profile                                                    | Categ  | ory of U          | J <b>ser :</b>                |                          |                                                                                                    | National        | Lab               |         |         |
| <u>Change Password</u><br>Proforma Invoice ( <mark>Help!</mark> ) | Instru | ıment C           | harges :                      |                          |                                                                                                    | 0               |                   |         |         |
| <u>Contact Us</u><br><u>My Wallet(Help!)</u>                      | GST :  |                   |                               |                          |                                                                                                    | 0               |                   |         |         |
|                                                                   | Total  | Total Charges :   |                               |                          |                                                                                                    | 0               |                   |         |         |
|                                                                   | Thes   | -                 | e primar                      |                          | nter no of samples and s<br>te actual prices may diff<br>analysis                                             | -               | -                 | -       | e       |
|                                                                   |        | No. of<br>Samples | No. of<br>additional<br>hours | Facility<br>Code         | Test/Mode/Solvent                                                                                             | National<br>Lab | Test Mode<br>Unit | Remarks |         |
|                                                                   |        | 1                 | 1                             | NMR600                   | <sup>1</sup> H in CDCl <sub>3</sub>                                                                           | 600             | Per<br>Sample     | A       | ctiv    |
|                                                                   |        | 1                 | 1                             | NMR600                   | <sup>1</sup> H in DMF                                                                                         | 2100            | Per<br>Sample     | G       | io to l |
|                                                                   |        | 1                 | 1                             | NMR600                   | <sup>1</sup> H in any other solvent                                                                           | 1000            | Per<br>Samala     |         |         |

Sample

#### After selecting number of samples and subsequent hours

| <u>Request Form</u><br><u>My Requests</u> | Select your facility* : NMR600 V                                                                                                    |                                        |  |  |  |  |  |  |  |  |
|-------------------------------------------|----------------------------------------------------------------------------------------------------|----------------------------------------|--|--|--|--|--|--|--|--|
| <u>View Profile</u>                       | Charges are calculated according to selection                                                                                                    |                                        |  |  |  |  |  |  |  |  |
| <u>Update Profile</u>                     | (Goods and Service Tax 18 % w.e.f. 1 <sup>st</sup> July 2017)                                                                                                  |                                        |  |  |  |  |  |  |  |  |
| Change Password                           | Category of User : University/External (Other than SAIFs)                                                                                                    | University/External (Other than SAIFs) |  |  |  |  |  |  |  |  |
| <u>Proforma Invoice (Help!)</u>           | Instrument Charges : 2500                                                                                                    |                                        |  |  |  |  |  |  |  |  |
|                                           | <b>GST</b> : 450                                                                                                    |                                        |  |  |  |  |  |  |  |  |
|                                           | Total Charges : 2950                                                                                                    |                                        |  |  |  |  |  |  |  |  |
|                                           | Get Quotation Click here                                                                                                    |                                        |  |  |  |  |  |  |  |  |
|                                           | (Select type of analysis , enter no of samples and subsequent peak/hour)<br><i>Estimation of Charges</i>                                                       | )                                      |  |  |  |  |  |  |  |  |
|                                           | No. of<br>Samples         Per<br>Sample         Facility<br>Code         Test/Mode/Solvent         University/External<br>(Other than SAIFs)         Test Mode | Remarks                                |  |  |  |  |  |  |  |  |
| First select                              | $\checkmark 1 1 NMR600 {}^{1}H in CDCl_{3} 500 {}^{Per} Sample$                                                                                                |                                        |  |  |  |  |  |  |  |  |
| an analysis                               | ✓ 1 1 NMR600 <sup>1</sup> H in DMF 2000 Per Sample                                                                                                    |                                        |  |  |  |  |  |  |  |  |
| type and no. of                           | 1     1     NMR600 <sup>1</sup> H in any other solvent     800     Per Sample                                                                                  |                                        |  |  |  |  |  |  |  |  |
| samples                                   | $\square 1 1 NMR600 ^{1}H- D_{2}O Exchange 500 Per Sample$                                                                                                    |                                        |  |  |  |  |  |  |  |  |

### After clicking on 'Get Quotation'

| Welcome<br>Ce E ucip Zoo vy<br>Au you A La you you you you | Billing Na                                                                 |                                                                                                    |                                     | dhiGoel                                                                                                    |                      |  |  |  |
|------------------------------------------------------------|----------------------------------------------------------------------------|----------------------------------------------------------------------------------------------------|-------------------------------------|----------------------------------------------------------------------------------------------------|----------------------|--|--|--|
| Log Out                                                    | Organizati                                                                 | on Name:                                                                                                    |                                     | Research Academy<br>anuben Nanavati College of Pha                                                         | rmacy Gate no ?      |  |  |  |
| -                                                          | Addresss:                                                                  |                                                                                                    |                                     | Svkm's Dr. Bhanuben Nanavati College of Pharmacy Gate no. 2,<br>Mithibai college campus, Vile parle (west) |                      |  |  |  |
| <u>Request Form</u>                                        | State:                                                                     |                                                                                                    | Maharashtra                         |                                                                                                    |                      |  |  |  |
| <u>My Requests</u>                                         | City:                                                                      |                                                                                                    | Mumbai                              |                                                                                                    |                      |  |  |  |
| <u>View Profile</u>                                        |                                                                            |                                                                                                    | on will be shown as the billing ad  |                                                                                                    |                      |  |  |  |
| <u>Update Profile</u>                                      | update pro                                                                 | file option                                                                                                    | a given in the left side menu befor | e submitting the request to the S                                                                          | AIF office           |  |  |  |
| Change Password                                            | Samples                                                                    | Sub<br>Sequent<br>Hours/<br>Peak                                                                                                    | Test/Mode/Solvent                   | Instrument Charges                                                                                         | GST Charges          |  |  |  |
| <u>Proforma Invoice (Help!)</u>                            |                                                                            |                                                                                                    |                                     |                                                                                                    |                      |  |  |  |
| Contact Us                                                 | 1                                                                          | 1                                                                                                    | <sup>1</sup> H in CDCl <sub>3</sub> | 500                                                                                                    | 90                   |  |  |  |
| <u>My Wallet(Help!)</u>                                    | 1                                                                          | 1                                                                                                    | <sup>1</sup> H in DMF               | 2000                                                                                                    | 360                  |  |  |  |
| <u> </u>                                                   |                                                                            |                                                                                                    | Total                               | 2500                                                                                                    | 450                  |  |  |  |
|                                                            |                                                                            | Т                                                                                                    | otal Charges                        | 2950                                                                                                    |                      |  |  |  |
|                                                            | Are you e                                                                  | xempt fro                                                                                                    | om paying GST as per Gover          | nment of India notification/                                                                               | order ? 🔿 Yes 🧿 No 🧲 |  |  |  |
|                                                            | <ul> <li>In order<br/>registrati</li> <li>Even if y<br/>means y</li> </ul> | <ul> <li>Creating Proforma Invoice and Submitting Request for Registration of Sample Analysis are two different Processes.</li> <li>In order to complete the registration process and put your samples in registration queue, you have to follow registration process as stated <u>here</u></li> <li>Even if you have generated Proforma invoice and have not registered for analysis as per the procedure stated <u>here</u>. It means you have not completed the registration process.</li> <li>Registration of Samples analysis is must if you wish to analyse samples at SAIF IIT Bombay</li> </ul> |                                     |                                                                                                    |                      |  |  |  |
|                                                            | 🗌 I have                                                                   | e read ar                                                                                                    | d I understand the above st         | atements                                                                                                   | A                    |  |  |  |
|                                                            |                                                                            |                                                                                                    | Submit to Saif                      | Office for Approval                                                                                        | Click here for get   |  |  |  |
|                                                            |                                                                            |                                                                                                    | - and to ball                       |                                                                                                    |                      |  |  |  |

#### Click here if you have GST exemption proof

approval from Saif Office

### After clicking button 'submit to Saif office for approval'

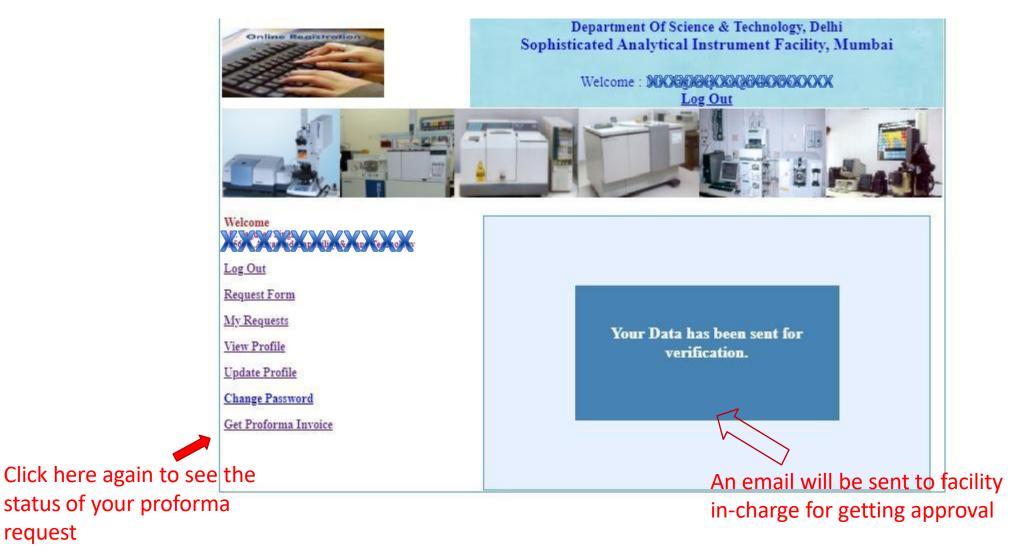

An automatic email will be sent to facility in-charge @SAIF

### View of Proforma invoice details

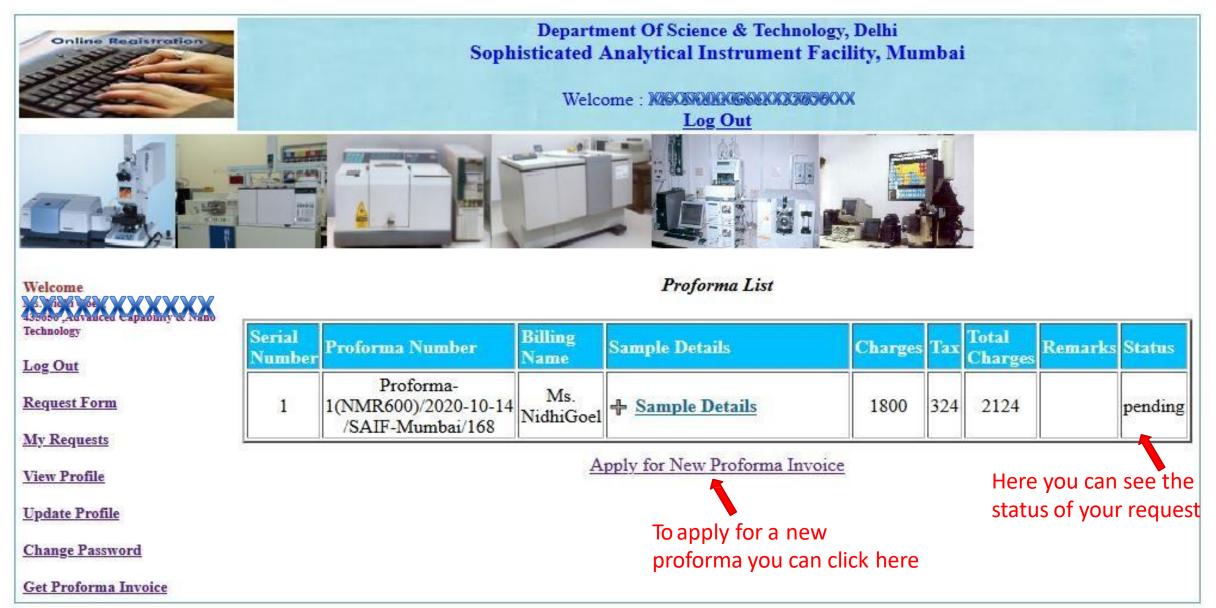

# An email will be received by user after taking decision by facility in-charge @ SAIF

#### Proforma Inovice Request Approved

From office.saif@iitb.ac.in 1 Date Today 21:40

by Idns1.iitb.ac.in (Postfix) with ESMTP id C84BC360033; Wed, 14 Oct 2020 21:37:08 +0530 (IST) Received: from kalpana (saifora.iitb.ac.in [10.143.133.57]) by ascadmin.iitb.ac.in (Postfix) with ESMTP id 03FD880CCD2D; Wed, 14 Oct 2020 21:36:22 +0530 (IST) Date: Wed, 14 Oct 2020 21:40:50 +0530 (IST) From: office.saif@iitb.ac.in To: kalpana\_u\_mahajan@yahoo.com Cc: jagdeeps@iitb.ac.in, nidhigoel@iitb.ac.in Message-ID: </13068818.3569.1602691850061.JavaMall.tomcat7@kalpana> Subject: Proforma Inovice Request Approved MIME-Version: 1.0 Content-Type: multipart/mixed; boundary="---=\_Part\_3568\_232589594.1602691850060"

Dear User

Your Proforma invoice request number Proforma-1(NMR600)/2020-10-14/SAIF-Mumbai/168 is Approved.

Approved

Please login http://saifora.iitb.ac.in/Web\_Portal\_DST\_SAIF/DST\_SAIF\_ExtOnlineRegSys\_SAIFMumbai.html and download the invoice from your portal.

Regards SAIF office

#### Status of Proforma Invoice is visible

• A proforma can either be approved or rejected by the saif office staff. In both scenarios lab in-charge will receive an email.

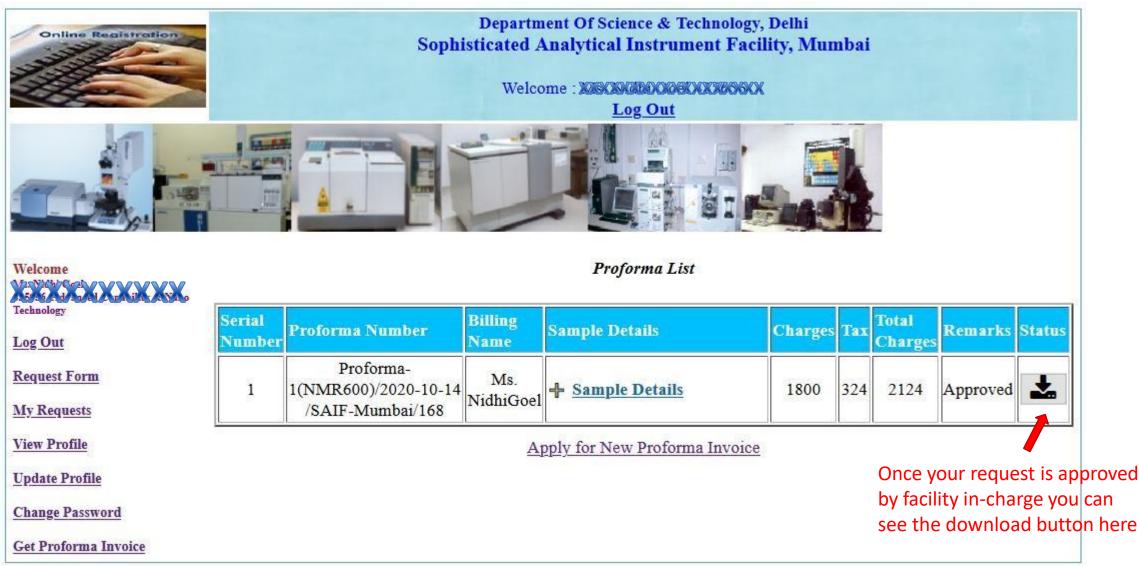

Download your Proforma Invoice परिष्कृत वैश्लेषिक यंत्र सुविधा Tel : (+91-22) 25767691 (+91-22) 25767692 भारतीय प्रौद्योगिकी संस्थान मुंबई (+91-22) 25767690 पवई, मुंबई-400 076, भारत Website : www.rsic.iitb.ac.in Sophisticated Analytical Instrument Facility Indian Institute of Technology Bombay Powai, Mumbai-400076, India PROFORMA INVOICE Original For Recipient/Duplicate GSTIN: 27AAATI1446A1Z7 PAN: AAATI1446A TAN: MUMI00377G Ref. No. Proforma-1(NMR600)/2020-10-13/SAIF-Mumbai/168 | Phone: +912225767691/2 | E-mail: office.saif@iitb.ac.in Invoice No.: SaifPro131020201 Invoice Date: 13.10.2020 Bill To: Contact Person: Mr. Kalpana Mahajan U Name: IIT Bombay Address:S.V. Road, Powai State / Union Territory: Andhra Pradesh State / Union Territory Code:28 GSTIN/UIN:3333333 Place of Supply: 28 - Andhra Pradesh GST chargeable on RCM - NO Nuclear Magnetic Resonance Spectrometer 600 MHz CGST STGST/UTGST IGST Taxable Total Sr Description of HSN/ Value Value Rate Amount Rate Amount Rate Amount No. Service / Material SAC INR INR % (INR) % (INR) % (INR) Facility Usage Charges 1 99834 1800.00 0.00 0.00 0.00 0.00 18.00 324.00 2124.00 Total Value 1800.00 0.00 0.00 324.00 2124.00 Net Payable Value(in figure) 2124.00 Two Thousand One Hundred And Twenty Four Only Net Payable Value(in words)

In case of e-payment, please send URN with reference to invoice number at office.saif@iltb.ac.in and onlinepay@iltb.ac.in For payment by demand draft, to be drawn in favour of Registrar, IIT Bombay, payable at Mumbal.

This is a computer generated invoice. No signature or stamp is required

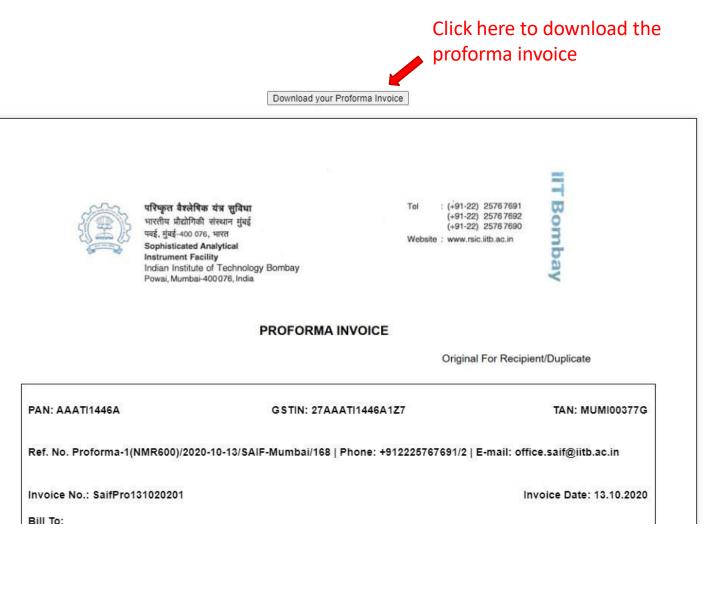

Layout of your proforma Invoice

#### In case proforma invoice is rejected by facility in-charge

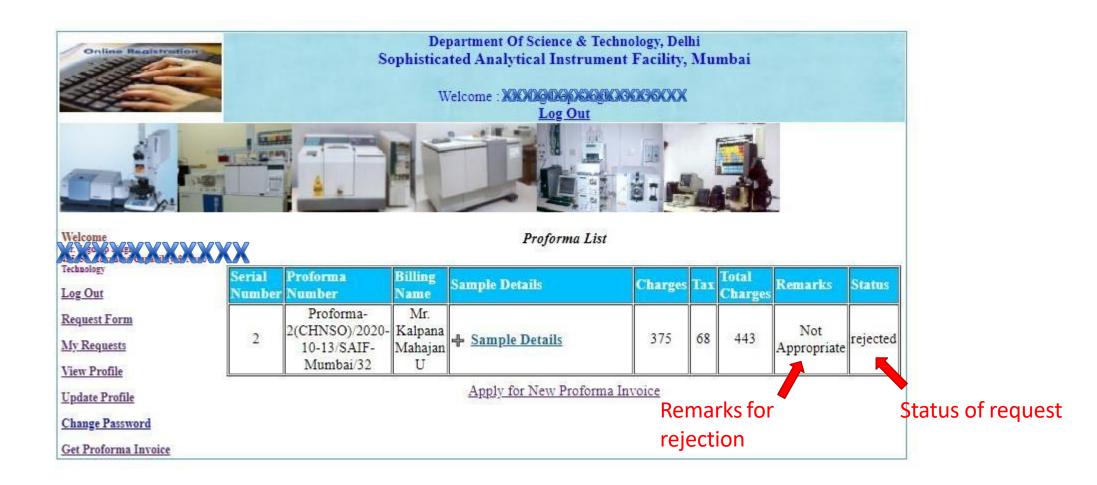

#### In case the facility in-charge asks you to revise your proforma

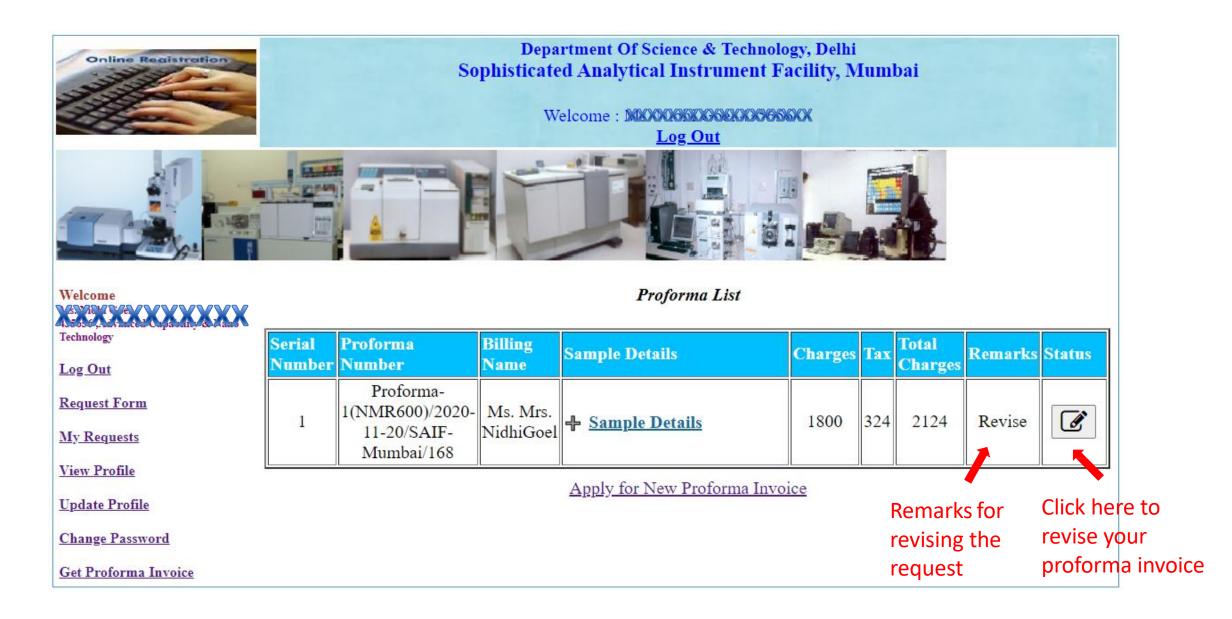

#### Update the information

|                      |     |                   |               |                  | -               |                                         | *****                                     |                   |           |
|----------------------|-----|-------------------|---------------|------------------|-----------------|-----------------------------------------|-------------------------------------------|-------------------|-----------|
| Request Form         |     |                   |               | Se               | lect voi        | ır facility* : NMF                      | 8600 🗸                                    |                   |           |
| My Requests          |     |                   |               |                  | ieer you        | in facility . This                      |                                           |                   | )<br>Remi |
| View Profile         |     |                   |               | -                |                 | alculated accordi                       | -                                         |                   |           |
| Update Profile       |     |                   |               | (Goods a         | nd Ser          | vice Tax 18 % w.o                       | e.f. 1 <sup>st</sup> July 2017)           |                   |           |
| Change Password      | Ca  | tegory o          | f User :      |                  |                 | University/External                     | (Other than SAIFs)                        |                   |           |
| Get Proforma Invoice |     |                   |               |                  |                 |                                         |                                           |                   |           |
|                      | Ins | trument           | t Charg       | ;es :            |                 | 900                                     |                                           |                   |           |
|                      | GS  | T:                |               |                  |                 | 162                                     |                                           |                   |           |
|                      | Tot | al Char           | ges :         |                  |                 | 1062                                    |                                           |                   |           |
|                      |     | (Se               | lect typ      | e of analy       | sis , ent       | your updated Quota<br>ter no of samples | and subsequent <b>p</b>                   | lick he           | re        |
|                      |     |                   |               |                  | Est             | timation of Charge                      |                                           |                   |           |
| Select an            |     | No. of<br>Samples | Per<br>Sample | Facility<br>Code | Test/Mo         | de/Solvent                              | University/External<br>(Other than SAIFs) | Test Mode<br>Unit | Rem       |
| analysis             |     | 1                 | 1             | NMR600           |                 | <sup>19</sup> F                         | 900                                       | 1st Hr            |           |
| type and             |     | 1                 | 1             | NMR600           | <sup>19</sup> F | (Addtional hr)                          | 600                                       | Additional<br>hr  |           |
| no. Of               |     | 1                 | 1             | NMR600           |                 | <sup>31</sup> P                         | 900                                       | lst Hr            |           |
| samples              |     | 1                 | 1             | NMR600           | <sup>31</sup> P | (Addtional hr)                          | 600                                       | Additional<br>hr  |           |
|                      |     | 1                 | 1             | NMR600           |                 | <sup>27</sup> Al                        | 900                                       | 1st Hr            |           |
|                      |     |                   |               |                  |                 |                                         |                                           | A datation of     |           |

#### Update the information and send for approval

| X 6 A for an of Cart if A S Cart<br>Technology | Billing Name:                  | User Pre 🗸 NidhiGoel                                                                 |                     |  |  |
|------------------------------------------------|--------------------------------|--------------------------------------------------------------------------------------|---------------------|--|--|
| iciano,                                        | Organization Name:             | IIT Bombay                                                                           |                     |  |  |
| Log Out                                        | Addresss:                      | Hill side road Powai                                                                 |                     |  |  |
| D (F                                           | State:                         | Maharashtra                                                                          |                     |  |  |
| <u>Request Form</u>                            | City:                          | Navi Mumbai                                                                          |                     |  |  |
| My Requests                                    |                                | wn as the billing address in Proforma Ir<br>left side menu before submitting the req |                     |  |  |
| View Profile                                   |                                |                                                                                      |                     |  |  |
| Undets Des Cla                                 | Previous analysis informa      | tion for Proforma                                                                    |                     |  |  |
| <u>Update Profile</u>                          | Proforma Number:               | Proforma-1(NMR600)/2020-11-2                                                         | 0/SAIF-Mumbai/168   |  |  |
| Change Password                                | Test mode 1: <sup>19</sup> F   | Number of Samples: 1                                                                 | Subsequent hours: 1 |  |  |
| Get Proforma Invoice                           | Test mode 2: <sup>31</sup> P   | Number of Samples: 1                                                                 | Subsequent hours: 1 |  |  |
| Get r folor ma myoice                          | Total Instrument Charges: 1800 | Total GST Charges: 162                                                               |                     |  |  |
|                                                | Total Charges: 2124            |                                                                                      |                     |  |  |
| coo vour provious                              |                                |                                                                                      |                     |  |  |

You can see your previous information here

#### Please be aware that the previous analysis information will be over written with the new data

| No. of<br>Samples | Sub<br>Sequent<br>Hours/<br>Peak | Test/Mode/Solvent | Instrument Charges | GST Charges |
|-------------------|----------------------------------|-------------------|--------------------|-------------|
| 1                 | 1                                | <sup>27</sup> Al  | 900                | 162         |
| Total             |                                  | Total             | 900                | 162         |
| Total Charges     |                                  |                   | 1062               |             |

- The measurement / analysis was carried out at the Sophisticated Analytical Instrument Facility (SAIF), IIT Bombay, set up with financial support from the Department of Science and Technology (DST) of the Government of India, and is based on the samples provided by the Applicant.
- The analysis report is not a certificate for any performance / efficacy / efficiency / utility related aspects. The analysis
  report may not be construed as a legal document, certificate or endorsement and may not be used for marketing of the
  products or processes.
- Applicant shall be solely responsible for any intended use / utilization of this report and / or the contents thereof. All
  warranties or representations of any kind pertaining to the report or its contents are hereby expressly excluded.

Update and Send to Saif Office for Approval

□ I accept the above mentioned terms and conditions.

Send your updated information for verification